### SERVICE MANUAL

## 9805A CALCULATOR

SERVICE MANUAL -hp- Part No. 09805-90030

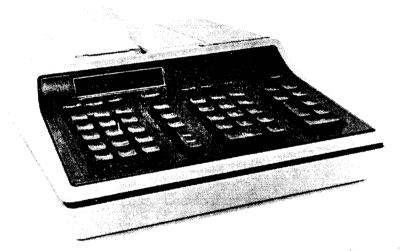

HEWLETT-PACKARD CALCULATOR PRODUCTS DIVISION P.O. Box 301, Loveland, Colorado 80537, Tel. (303) 667-5000

## TABLE OF CONTENTS

| CHAPTERS | •                                             |
|----------|-----------------------------------------------|
|          | CHAPTER 1: INTRODUCTION                       |
|          | PURPOSE OF THIS MANUAL                        |
|          | SERVICE CONCEPT                               |
|          | THE CALCULATOR SERVICE REPAIR KIT             |
|          |                                               |
|          | CHAPTER 2: INSTALLATION                       |
|          | POWER REQUIREMENTS                            |
|          | SETTING THE VOLTAGE SELECTOR CARD             |
|          | PRINTER PAPER                                 |
|          | MODEL 5 OPTIONS                               |
|          | General Information                           |
|          | Keyblocks                                     |
|          | PROM Blocks                                   |
|          | Interface Cards                               |
|          | Display                                       |
|          | Ontional Data Registers                       |
|          |                                               |
|          | CHAPTER 3: INSTRUMENT MAINTENANCE             |
|          | GENERAL INFORMATION                           |
|          | PRINTER MAINTENANCE                           |
|          | 3-1                                           |
|          | CHAPTER 4: ASSEMBLY REPLACEMENT               |
|          | MODEL 5 ASSEMBLY ACCESS                       |
|          | Keyblocks and PROMe                           |
|          | The Keyboard Display Data Register and Late ( |
|          | Interface Cables                              |
|          | LINE ON/OFE Switch                            |
|          | Printer                                       |
|          | Mother Board Boolecoment                      |
|          |                                               |
|          | INSTALLATION OF MODEL 5 ASSEMBLIES            |
|          | CHAPTER 5: TROUBLESHOOTING                    |
|          | REPAIRING THE MODEL 5                         |
|          | Initial Checks                                |
|          | Isolating the Problem                         |
|          | USING THE SYSTEM TEST PROM                    |
|          | Instructions for Exerciser 20                 |
|          | Instructions for Everciser 30                 |
|          | Instructions for Exercises 40                 |
|          |                                               |
|          | Setting Up the 9862A Plotter                  |
|          | One Variable Checkout Procedure               |
|          | Two Variable Checkout Procedure               |
|          | 5-11                                          |
|          | CHAPTER 6: REPLACEABLE PARTS                  |
|          |                                               |
|          | INTRODUCTION 6-1                              |

| TΑ | B | L | E | S |
|----|---|---|---|---|
|----|---|---|---|---|

FIGURES

iii

| Line Voltage/Fuse Selection           | •   | • |   | • |   |   |   |   |   |   |   |   |   |   |   |   | 2-1  |
|---------------------------------------|-----|---|---|---|---|---|---|---|---|---|---|---|---|---|---|---|------|
| Model 5 Options (For Service Use Only | )   |   |   |   |   |   |   |   |   |   |   |   |   |   |   |   | 22   |
| Equipment Required for D.M /-         |     |   |   |   |   | - | • | • | · | · | • | · | • | • | · | • | 2-3  |
| Equipment Required for P.M.'s         | •   | • | • | • |   |   |   |   |   |   |   |   |   |   |   |   | 3-1  |
| Model 5 Failure Symptoms              |     |   | _ |   |   |   |   |   |   |   |   |   |   |   |   | • | E 10 |
| System Test PROM Sumater              |     |   |   | • | • | · | • | • | • | • | • | · | · | · | • | • | D-10 |
| System Test PROM Symptoms             |     |   | • |   |   |   |   |   |   |   |   |   |   |   |   |   | 5-17 |
| Replaceable Parts Lists               |     |   |   |   |   |   |   |   |   |   |   |   |   |   | • | • | 0.17 |
| Replaceable Parts Lists               | • • | • | • | • | • | · | ٠ | · | • | • | • | • | • | • |   |   | 6-0  |

|                                                                    |       |      |      |      |     |    |     | _   |     | _ | _ |   | _ | _ |   | _ |   |   |            |
|--------------------------------------------------------------------|-------|------|------|------|-----|----|-----|-----|-----|---|---|---|---|---|---|---|---|---|------------|
| The Model 5 Power Module                                           |       |      |      |      |     |    |     |     |     |   |   |   |   |   |   |   |   |   | 2.1        |
| Installing Printer Paper                                           |       |      |      | _    |     | -  | -   |     | •   | • | • | • | • | • | • | • | • | • | 2-1        |
| The Basic Model 5 Assemblies                                       |       |      |      | •    | •   | •  | •   | •   | •   | • | • | · | • | · | • | • | • | • | 2.2        |
| The Tear Bar and Print-Drum C                                      | over  | •    | •    | •    | •   | •  | •   | •   | •   | · | • | • | • | • | · | · | • | • | 2-3        |
| The Tear Bar and Print-Drum Co<br>The 6" Strip of Paper Inserted ( |       |      | •    | • .  | •   | •  | •   | •   | ·   | · | • | • | · | · | • | • | • | • | 3-1        |
| The 6" Strip of Paper Inserted [                                   | Jurii | ng i | le   | anır | ng  |    | •   | •   | •   | • | • | • | • | • | • | • | • | • | 3-2        |
| The Various Access Screws on the                                   | ne B  | ott  | om   | of   | the | Ca | lcu | lat | tor |   | • | • | • |   |   |   |   |   | 4-1        |
| The Model 5 Assemblies                                             | •     | •    | •    | •    |     |    |     | •   |     |   |   |   |   |   |   |   |   |   | 4-2        |
| Results from Exerciser 40                                          |       |      | •    |      |     |    |     |     |     |   |   |   |   |   |   |   |   |   | <b>5</b> / |
| Results from STAT Keyblock Ch                                      | neck  | out  | : Pr | oce  | dur | е  |     |     |     |   |   |   | _ |   |   |   |   |   | 5.15       |
| Keycap Part Numbers                                                |       |      |      |      |     |    |     |     |     |   |   |   |   |   | • |   | • | • | 61         |
| Primary Power Schematic .                                          |       |      | _    | _    |     |    |     |     | -   | • | • | • | • | • | • | · | • | · | 0-1        |
|                                                                    |       |      | -    | •    | ••• | •  | •   |     | •   | • | • | • | • | • | • | • | • | • | D-1        |

.

## Chapter 1 INTRODUCTION

This manual is intended for use by hp- service representatives and only provides the information required to enable the repair of a 9805A (Model 5) Calculator at the customer's location. All information contained herein is presented assuming that you are familiar with operating the Model 5.

Information describing the service concept is provided in your most recent CPD Inter-office Service Memo (beginning with the March 1973 issue) and will be updated in future service memos. Copies of the most recent Model 5 service information should be inserted into this manual.

#### The Model 5 Service Kit (11390A)

The 11390A Service Kit contains a complete Model 5 Calculator. The March 1973 Inter-office Service Memo provides a listing of the Model 5 electronic assemblies that are in the 11390A Service Kit. Replacement or additional kits may be ordered from Calculator Products Division (CPD), Loveland or GmbH. Service kit replacement parts should be ordered from either CSC or PCE, whichever is appropriate.

PURPOSE OF THIS MANUAL

SERVICE CONCEPT

THE CALCULATOR SERVICE REPAIR KIT

### Chapter 2

### INSTALLATION

#### CAUTION INSTRUMENT DAMAGE MAY RESULT IF AC POWER IS APPLIED TO THE INSTRUMENT WITHOUT PROPER INSTALLATION OF THE VOLTAGE SELECTOR CARD AND THE CORRECT FUSE.

The Model 5 Calculator will operate on a line voltage of either 120V ac or 240V ac. Input power tolerances (+8, -16%) permit operation within the ranges of 101V to 130V ac or 202V to 259V ac. The line frequency must be within the range of 48 to 66 Hz (inclusive).

#### NOTE

The voltage selector card, located inside the power module, is designed to enable the selection of two additional line voltages – 100V or 220V. Because of the input power tolerances, these two positions are not connected in the power module.

The voltage selector card can be installed by performing the following procedure (refer to Figure 2-1):

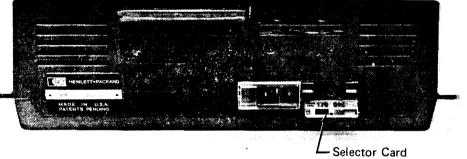

(Shown in 120V Position)

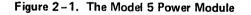

- 1. Slide the clear plastic window on the power module to the left (over the power receptacle).
- 2. Pull the FUSE PULL lever out until it is against the power module and remove the fuse if installed.
- 3. If the selector card is installed, it may be removed by using a sharp-pointed object (e.g., a ball-point pen) to pry the card out of the module.
- 4. Install the card into the module. The proper voltage selection is made when the number for the selected voltage is visible when the card is installed.
- 5. Return the FUSE PULL lever to its original position.
- 6. Install the appropriate fuse (see Table 2-1) into the fuse clip and slide the plastic window to the right.

| Table 2–1. Line Voltage/Fuse Selection | Table 2–1. | Line | Voltage/Fuse | Selection |
|----------------------------------------|------------|------|--------------|-----------|
|----------------------------------------|------------|------|--------------|-----------|

| LINE VOLTAGE   | SETTING | FUSE       | -hp- PART NUMBER |
|----------------|---------|------------|------------------|
| 101V - 130V ac | 120V    | .5 amp NB  | 2110-0012        |
| 202V – 259V ac | 240∨    | .25 amp NB | 2110-0004        |

#### POWER REQUIREMENTS

SETTING THE VOLTAGE SELECTOR CARD **PRINTER PAPER** 

### CAUTION

TO AVOID EXCESSIVE WEAR ON THE PRINTER'S PRINT DRUM, ALWAYS PRESS BEFORE REMOVING OR INSTALLING PAPER.

The following procedure should be used when replacing printer paper (see Figure 2-2):

- 1. Insert the metal shaft through the center of the roll of paper.\*
- 2. Lift the printer cover up and place the metal shaft in the guides such that the paper will unwind from the bottom.
- 3. Pull about four inches of paper off the roll and fold the leading edge back about one inch.
- 4. Push the paper straight down into the slot just forward of the 🗸 arrow, while at the same time pressing the extension key. Ensure that the paper passes through the guide and behind the cutting edge.
- 5. Press **EVENT** a few times to verify that the paper is advancing properly, then press **EVENT** and perform the printer checkout procedure in Chapter 5.

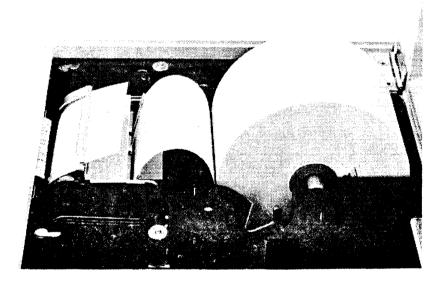

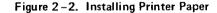

**MODEL 5 OPTIONS** 

#### **General Information**

The Model 5 Calculator is intended to be a system which would be ordered by a customer to satisfy his specific requirements. For this reason, it is expected that a customer would usually have no reason to add to his system after the original purchase. However, since a few customers may wish to change their system, this presentation provides the information required for the field installation of Model 5 Options which are available at the time of this printing. Refer to the most recent IOSM for future options. Keyblocks cannot be ordered by the customer. Instead, he must order a complete accessory kit which contains all of the assemblies necessary to redefine his system. The accessory kits may contain a keyblock, a PROM, a peripheral and an interface, or any combination of those three assemblies.

\*Any standard 21/2" wide adding machine paper may be used.

| DESCRIPTION                 | ACCESSORY NO. | OPTION NO. |
|-----------------------------|---------------|------------|
| Plotter Interface           | 11357A        | 357        |
| *100 Data Storage Registers | 11365A        | 365        |
| *30                         | 11366A        | 366        |
| Display                     | 11367A        | 367        |
| Statistics Keyblock         | 11331A        | 331        |
| STAT PROM BLOCK             | 11376A        | 376        |

Table 2-2. Model 5 Options (For Service Use Only)

\*Opt.365 and 366 are mutually exclusive.

#### Keyblocks

A Model 5 Keyblock is a block of keys which enable specific operations to be performed. Keyblocks contain their own Read-Only-Memory and plug into the basket in the lower left hand corner of the keyboard (see Figure 2 - 3).

Some keyblock keys may require the installation of other devices (e.g., PROMs or peripherals) to operate correctly.

The keyblocks (or cover plate) can be removed by using the access hole in the bottom of the calculator to push the keyblock out of the basket.

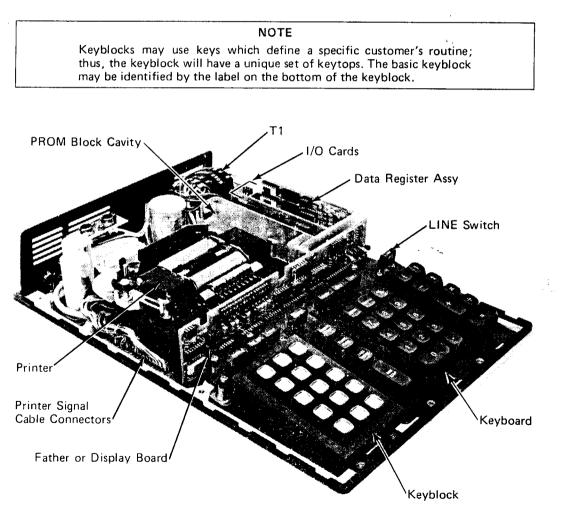

Figure 2-3. The Basic Model 5 Assemblies

MODEL 5 OPTIONS

(continued)

#### PROM Blocks

Programmable Read-Only Memories are devices which are unique to the Model 5. Basically, they function exactly the same as the traditional 9800-series ROM Blocks except that each PROM can be specially 'programmed' at the factory to accomplish specific, predetermined tasks (e.g., banking, finance, or car dealer routines).

Also, since the PROM may define the function of some of the keyblock keys, it may appear that the keyblock is unique to a specific system. This is not true, as the keyblock must be one of several available keyblocks. All PROMs require the use of a keyblock, but their operation may also be associated with the use of the (state) key.

A single slot is located beneath the printer cover for PROM Block installation (see Figure 2-3).

#### Interface Cards

Figure 2–3 shows a Model 5 with the top cover removed and indicates the interface card PC slots. Up to 3 cards can be installed at one time. We recommend that the cards be installed with the first card in the left-most slot, with the associated I/O connector in the bottom backpanel position. Future installations can be accomplished more easily with the card and connector installed in those locations.

#### CAUTION CARE MUST BE TAKEN TO ENSURE THAT THE I/O CABLE IS NOT DAMAGED DURING ITS INSTALLATION.

#### Display (Option 367)

A display can be installed in the Model 5 by replacing the A40(09805-66540) Father board with an A41 Display assembly (09805-66541) (see Figure 2-3). Exchange credit for the A40 assembly will not be allowed.

#### Optional Data Registers (Options 365 or 366)

The installation of additional data registers may be required by either a data register option (Options 365 or 366) or an accessory kit option. If no data registers have been previously installed, either the 30(09805-11366) or the 100(09805-11365) data register assembly may be installed in the single slot to the right of the I/O cards (see Figure 2-3). If the unit contains the 30 data register assembly, the 100 data register (09805-11365) assembly (only) can be installed by removing the previously installed assembly and replacing it with the Option 365 assembly.

1.0

### INSTRUMENT MAINTENANCE

The calculator can be cleaned by using a soft, moist cloth. The use of abrasive or harsh detergents should be avoided, and moisture should not be allowed to penetrate into the calculator. Avoid scratching the display window.

The printer requires that some periodic maintenance be performed to avoid printer failures. The manufacturer recommends that these procedures be performed after 10 rolls of paper or every 3 months, whichever occurs first.

| Table 3–1. Equipment Required for P.M.'s |   |
|------------------------------------------|---|
| hs, whichever occurs first.              | • |

| DESCRIPTION                                                                       |
|-----------------------------------------------------------------------------------|
| *stiff bristle brush<br>flexible bristle brush (-hp- P/N 8520-0015)<br>soft cloth |

- 1. Advance the paper about 6". Tear off and save the 6" strip of printer paper.
- 2. Lift the printer cover up and remove the paper tear bar and print-drum cover (see Figure 3-1) by pulling each device up until it releases.

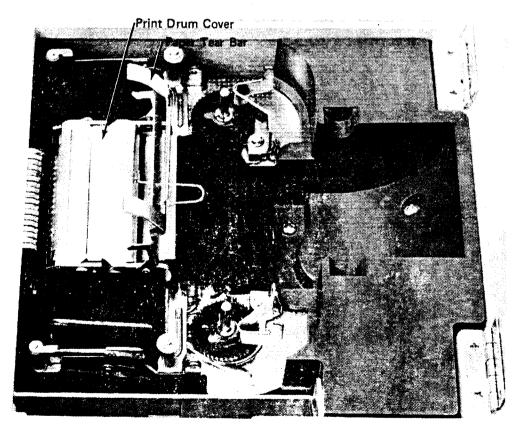

Figure 3-1. The Tear Bar and Print-Drum Cover

\*One of the brushes in the service kit can be trimmed to a ¼" length for this purpose, or a standard typewriter brush can be used.

#### PRINTER MAINTENANCE

### INSTRUMENT MAINTENANCE

PRINTER MAINTENANCE (continued)

- 3. Remove the ribbon and inspect it for wear. If the ribbon has begun to fragment or fray, the ribbon should be replaced to prevent ribbon particles from jamming the printer mechanisms.
- 4. Remove the roll of printer paper.
- 5. Slide the 6" strip of printer paper (from step 1) around the print drum (see Figure 3-2).
- 6. Use a stiff brush to clean each character on the print drum.
- 7. When the drum is clean, fold the front end of the printer paper inward about 1" from the end and firmly crease the fold. Then, pull the paper out by the back end until it's clear of the drum. Care should be taken to ensure that a minimum of the paper's contents are spilled when the paper is removed.
- 8. Use a flexible brush to clean as much of the paper chips and ribbon particles from the printer as possible especially in the area of the print drum.
- 9. Wipe the remainder of the printer surface areas clean with a soft cloth.

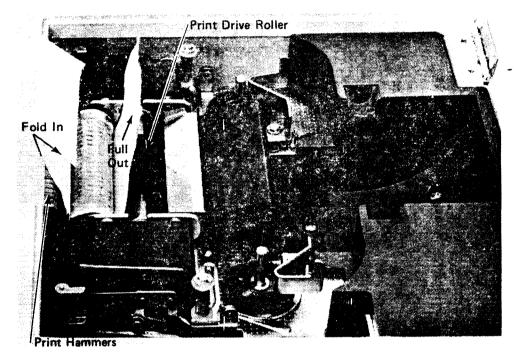

Figure 3-2. The 6" Strip of Paper Inserted During Cleaning

## Chapter 4 ASSEMBLY REPLACEMENT

This presentation provides the information for accessing each of the Model 5 assemblies.

MODEL 5 ASSEMBLY ACCESS

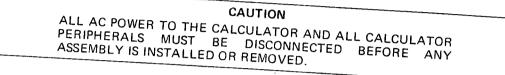

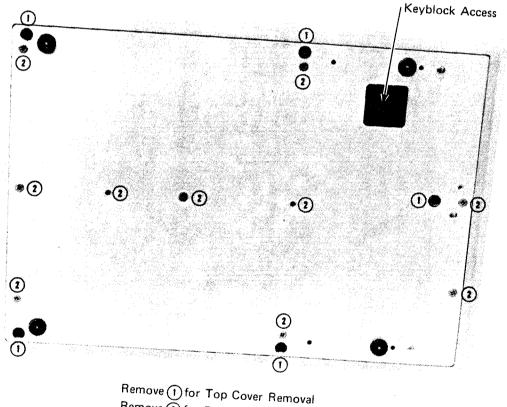

Remove (1) for Bottom Cover Removal

Figure 4–1. The Various Access Screws on the Bottom of the Calculator.

### **Keyblocks and PROMs**

The keyblock can be removed by pressing up on the bottom of the keyblock through the access hole in the bottom of the calculator.

The PROM (see 'PROMs' in Chapter 2) can be removed by lifting the printer flap up and lifting the PROM out of the printer.

## ASSEMBLY REPLACEMENT

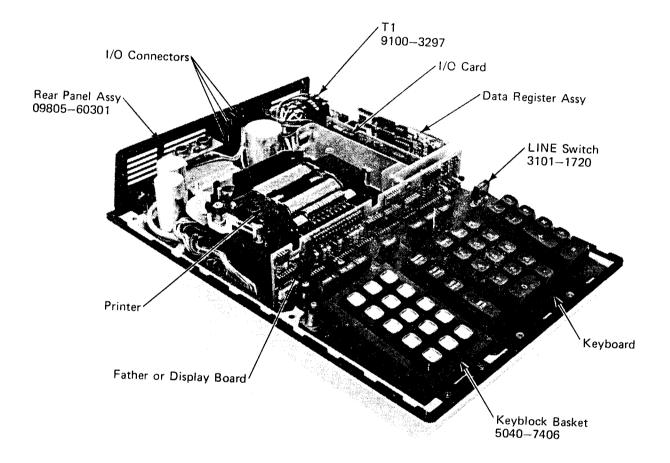

Figure 4-2. The Model 5 Assemblies

## The Keyboard, Display, Data Registers, and Interface Assemblies

Each of these assemblies require that the printer paper and top cover be removed to enable their access. Figure 4–1 shows the five screws which secure the top cover to the chassis. Once the top cover has been removed, most of these assemblies can be removed without disconnecting any other assembly. The LINE ON/OFF switch must be removed from the keyboard to enable keyboard removal. The keyboard signal cable must be carefully removed from the left IC socket. When installed, the cable must be on the right side with the brown wire

> CAUTION THE KEYBOARD INTERCONNECTING CABLE CAN BE EASILY DAMAGED DURING KEYBOARD INSTALLATION OR REMOVAL.

### Interface Cables

To remove an I/O cable, first remove the printer paper, top cover, and the associated interface card. Then, remove the two associated screws in the back panel and carefully lift the cable out

### LINE ON/OFF Switch

If the LINE ON/OFF switch is defective, it should be removed from the keyboard and, together with the cable, replaced. A soldering iron is necessary to unsolder the cable from pins B, H, L and M of the power module (see the 'Primary Power Wiring Diagram' in the back of this

#### Printer

The printer paper, top cover, bottom cover, paper well, and ribbon must all be removed before the printer can be removed. Then, disconnect the printer signal cable and remove the four slotted-type screws which secure the printer to the mother board (see Figure 4-2).

> CAUTION THE PRINTER MUST BE HANDLED AND PACKAGED CAREFULLY TO AVOID ANY UNNECESSARY DAMAGE TO ANY PRINTER PARTS.

### Mother Board Replacement

The following assemblies must be removed (in order) from the calculator before the mother

- 1. Paper
- 5. Top and bottom covers
- 2. PROM ass'y 3. Keybiock
- 4. All peripherals
  - 8. Keyboard
- 6. Display or Father board
- 7. All installed interface cards
- 9. Keyblock basket
- 10. Paperwell
- 11. Printer
- 12. Interface chassis

Once all of these assemblies have been removed (in order), the mother board can be disconnected by removing the screws which secure the mother board to the chassis and lifting

CAUTION THE MOTHER BOARD FITS INTO A SLOT WHICH IS MOLDED INTO THE FRONT OF THE CHASSIS. WHEN THE MOTHER BOARD IS BEING INSTALLED, CARE MUST BE TAKEN TO ENSURE THAT THE MOTHER BOARD IS PROFERLY POSITIONED (FRONT FIRST) OVER THE CENTER GUIDE AND UNDER THE TWO SIDE GUIDES IN THE FRONT OF THE CHASSIS. ONCE THE MOTHER BOARD IS SECURED IN PLACE, RETURN THE PREVIOUSLY REMOVED PARTS (IN THE REVERSED ORDER SHOWN ABOVE) TO THE CALCULATOR. BE SURE THAT THE KEYBLOCK BASKET IS PROPERLY POSITIONED OVER THE KEYBLCCK CONNECTOR ON THE MOTHER BOARD.

MODEL 5 ASSEMBLY ACCESS (continued)

### ASSEMBLY REPLACEMENT

### INSTALLATION OF MODEL 5 ASSEMBLIES

Each of the assemblies should be returned to the calculator by reversing the procedure given for its removal.

### Chapter 5

### TROUBLESHOOTING

#### **Initial Checks**

Before an attempt is made to repair the Model 5, a few quick checks should be made to ensure that a failure has actually occurred:

- 1. Verify the customer's complaint and ensure that the complaint is not due to some type of user error.
- 2. Check for an improperly installed system; especially verify that any installed PROM is being used with the correct type of keyblock.
- 3. If the calculator is completely inoperative, check and, if necessary, replace the line fuse. If the line fuse blows again, refer to Table 5–1 for repairing the instrument.
- 4. Disconnect any installed peripherals and verify that a peripheral is not the source of the trouble.
- 5. Use the special System Test PROM (-hp- P/N 9805-90031) to check calculator see 'Using the System Test PROM' on the following pages.

#### NOTE

The Power Supply Test Assembly (5060-9199) should be installed in one of the I/O slots (component side to the left) and each of the power supplies tested before performing any of the following procedures. Each power supply output should be within the tolerances given below.

| Supply | Tolerance      |  |  |  |  |  |  |  |  |  |  |
|--------|----------------|--|--|--|--|--|--|--|--|--|--|
| +5Vdc  | +4.75 to +5.25 |  |  |  |  |  |  |  |  |  |  |
| +6Vdc  | +5.6 to +6.6   |  |  |  |  |  |  |  |  |  |  |
| –12Vdc | -11.2 to -13.2 |  |  |  |  |  |  |  |  |  |  |
| +15Vdc | +14.1 to +16.3 |  |  |  |  |  |  |  |  |  |  |

#### **Isolating the Problem**

Once the initial checks have been made and are found to be satisfactory, Table 5-1 should assist you in finding the defective assembly.

The Model 5 'System Test PROM' is programmed to test either the basic calculator, the data storage registers, the printer, or the plotter I/O card (which includes a cursory test of the 9862A Plotter). To use the PROM, perform the following procedure:

1. Switch the calculator OFF, and install the PROM. Then, remove any installed keyblock and peripheral (other than the plotter) and switch the system ON.

| 2. PRESS: (START) (1) (0) | RUN<br>TOP |
|---------------------------|------------|
|---------------------------|------------|

Exerciser 10 is selected to test the basic machine. This key sequence can be used for other exercisers by replacing the 10 with the appropriate exerciser number (20, 30, or 40).

- 3. When 3.14 is printed and displayed, exerciser 10 is complete and the resulting printout should be the same as the exerciser 10 listing provided on the following page.
- 4. If any exerciser fails to run properly, see Table 5-2.
- 5. Exerciser 20 (Data Storage Register), 30 (Printer), or 40 (Plotter) may be run by performing the instructions given below, then using the key sequence from step 2 (with the appropriate exerciser number) to run the test.

#### REPAIRING THE MODEL 5

USING THE SYSTEM TEST PROM (continued)

### NOTE

Exerciser 10 must be successfully completed before continuing to any other exerciser.

### BASIC MACHINE PRINTOUT Exerciser No. 10

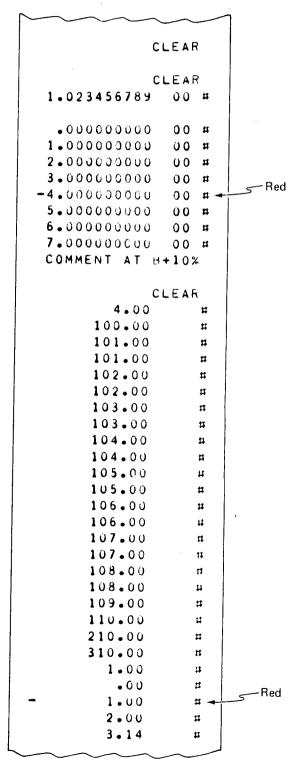

Instructions for Exerciser 20

Run Exerciser 10, then PRESS:

After 'DATACLEAR' is printed, input the number of registers which are installed in the calculator (30 or 100) and press RUN. Each of the nine checks begins with the printing of DATA and either 29 or 99 (the number of registers minus 1). Each of the 9 tests should result in a printout of the data in each register, separated into groups of 10 (i.e., either 3 or 10 groups of 10). Each individual check is complete when END is printed. The final (9th) printout is one decimal for each data register. The complete exerciser may take up to 15 minutes.

Instructions for Exerciser 30

Run Exerciser 10, then PRESS:

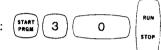

Exerciser 30 should result in the following printout.

|   |    | -  | _   | ~   | _          |     | - | ~ |     | _ | ~   |     | _  | _   |     |     | -   |     |            |   | ~ |
|---|----|----|-----|-----|------------|-----|---|---|-----|---|-----|-----|----|-----|-----|-----|-----|-----|------------|---|---|
|   |    |    |     |     |            |     |   |   | _   |   |     |     |    |     |     |     |     |     |            |   |   |
|   |    |    |     |     |            |     |   |   |     |   |     |     |    | C   | 21  | . 6 | Ē   | A 1 | R          |   |   |
| İ | 5  | īι | ) ( | )   | 0          | Ú   | J | 0 | ) ( | λ | ) ( | ) ( | )( | ) Ł | 34  | ۲(  | ) ( | ) : | s -        | + |   |
|   | Ĵ  | 1  |     | 1   | 1          | 1   | 1 | 1 | 1   | 1 | 1   | 1   | 1  | 10  | : 1 | 1   | 1   | 1 3 | <u>(</u> ) | ĸ |   |
|   | (  | 1  | 2   | 2 : | 2          | 2   | 2 | 2 | 2   | 2 | 2   | 2   | 2  | 2 0 | ) 2 | 22  | 2   | 2 1 | ( =        | : |   |
|   | Ž  | 3  | 3   | 3 3 | 3          | 3   | 3 | 3 | 3   | 3 | 3   | 3   | 3  | F   | 3   | 13  | 13  | 3 3 | ) -        | • |   |
|   | A  | 4  | 4   | 4   | 1          | 4   | 4 | 4 | 4   | 4 | 4   | 4   | 4  | G   | 4   | 4   | 4   | ,   | 6.         | - |   |
|   | ۷  | 5  | 5   | i 5 | <b>i</b> : | 5   | 5 | 5 | 5   | 5 | 5   | 5   | 5  | Н   | 5   | 5   | 5   | 1   | 2 <b>1</b> |   |   |
|   |    |    |     |     |            |     |   |   |     |   |     |     |    |     |     |     |     |     |            |   |   |
|   | 4  | 6  | 6   | 6   | 6          | 5 1 | 6 | 6 | ő   | 5 | 6   | 6   | b  | I   | 6   | ő   | 6   | ø   | (+         |   |   |
|   | #  | 7  | 7   | 7   | 1          | 7   | 7 | 7 | 7   | 7 | 7   | 7   | 7  | J   | L   | 7   | 7   | In  | . –        | • |   |
|   | 72 | 8  | 8   | 8   | Ż          | 3 8 | 8 | 8 | 8   | ð | Ŕ   | 8   | З  | М   | G   | 8   | 8   | ig  | 7          |   |   |
|   | -  | 9  | 9   | 9   | 9          | 9 9 | 9 | 9 | 9   | ÷ | 9   | 9   | ÷  | Ą   | -   | 9   | 9   | L   | #          |   |   |
|   |    |    |     |     |            |     |   |   |     |   |     |     |    |     |     |     |     |     |            |   |   |
| ~ |    | _  | _   |     |            |     | _ |   |     |   |     |     |    |     |     |     |     |     |            |   |   |

#### Instructions for Exerciser 40

Run Exerciser 10 before beginning Exerciser 40. The plotter exerciser completely checks the plotter I/O card, but is only a cursory check of the plotter. Before beginning the test, place a sheet of paper on the platen and set the two plotter limits 1 inch in from the edges of the

| paper. Then, run the exerciser by pressing: $\begin{pmatrix} stat \\ press} & 4 & 0 \end{pmatrix}$ | RUN<br>STOP |  |
|----------------------------------------------------------------------------------------------------|-------------|--|
|                                                                                                    |             |  |

NOTE If Exerciser 40 runs properly, but the customer's plotter routines fail, the 'Statistics Keyblock Checkout Procedure' should be performed.

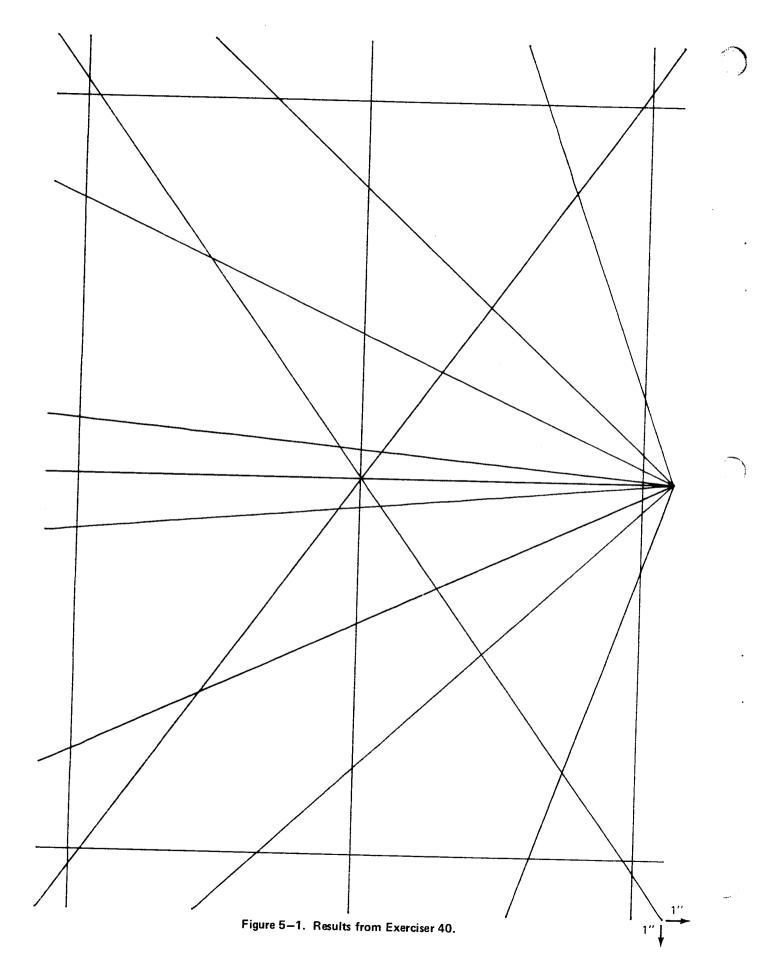

#### DATA STORAGE REGISTER PRINTOUT Exerciser No. 20

NOTE

When 100 data registers are being checked, 10 groups of 10 (instead of 3 groups of 10 as shown) are printed.

| ~~~~~~~~~~~~~~~~~~~~~~~~~~~~~~~~~~~~~~ |            |            |
|----------------------------------------|------------|------------|
| CLEAN                                  |            |            |
| CLEAN                                  |            |            |
|                                        |            |            |
|                                        |            |            |
| DATACLEAR                              |            |            |
| UATA =                                 | = ATA ت    | DATA =     |
|                                        |            | 0414 -     |
| 29.                                    | 29.        | 29.        |
| 123456789.                             | 123456790. | 123456789. |
| 123456789.                             | 123456790. | 123456789. |
| 123456789.                             | 123456790. | 123456789. |
| 123456789.                             | 123456790. | 123456789. |
| 123456789.                             | 123456790. | 123456789. |
| 123456789.                             | 123456790. | 123456789. |
| 123456789.                             | 123456790. | 123456789. |
| 123456789.                             | 123456790. | 123456789. |
| 123456789.                             | 123456790. | 123456789. |
|                                        |            |            |
| 123456789.                             | 123456790. | 123456789. |
| 123456789.                             | 123456790. | 123456789. |
| 123456789.                             | 123456790. | 123456789. |
| 123456789.                             | 123456790. | 123456789. |
| 123456789.                             | 123456790. | 123456789. |
| 123456789.                             | 123456790. | 123456789. |
| 123456789.                             | 123456790. | 123456789. |
| 123456789.                             | 123456790. | 123456789. |
| 123456789.                             | 123456790. | 123456789. |
| 123450789.                             | 123456790. | 123456789. |
|                                        |            |            |
| 123456789.                             | 123456790. | 123456789. |
| 123456789.                             | 123456790. | 123456789. |
| 123456789.                             | 123456790. | 123456789. |
| 123456789.                             | 123456790. | 123456789. |
| 123456789.                             | 123456790. | 123456789. |
| 123456789.                             | 123456790. | 123456789. |
| 123456729.                             | 123456790. | 123456789. |
| 123456789.                             | 123456790. | 123456789. |
| 123456789.                             | 123456790. | 123456789. |
| 123456789.                             | 123456790. | 123456789. |
|                                        |            |            |
| END                                    | END        | END        |
| $\sim$                                 |            |            |

# DATA STORAGE REGISTER PRINTOUT

| Exercise No. 20 |  |
|-----------------|--|
| (continued)     |  |

| UATA -     | DATA =     | LATA = |
|------------|------------|--------|
| 29.        | 29.        | 29.    |
| 246913578. | 123456789. | 1.     |
| 246913578. | 123456789. | 1.     |
| 246913578. | 123456789. | 1.     |
| 246913578. | 123456789. | 1.     |
| 246913578. | 123456789. | 1.     |
| 246913578. | 123456789. | 1.     |
| 246913578. | 123456789. | 1.     |
| 246913578. | 123456789. | 1.     |
| 246913578. | 123456789. | 1.     |
| 246913578. | 123456789. | 1.     |
| 246913578. | 123456789. | 1.     |
| 246913578. | 123456789. | 1.     |
| 246913578. | 123456789. | 1.     |
| 246913578. | 123456789. | 1.     |
| 246913578. | 123456789. | 1.     |
| 246913578. | 123456789. | 1.     |
| 246913578. | 123456789. | 1.     |
| 246913578. | 123456789. | 1.     |
| 246913578. | 123456789. | 1 •    |
| 246913578. | 123456789. | 1.     |
| 246913578. | 123456789. | 1.     |
| 246913578. | 123456789. | 1.     |
| 246913578. | 123456789. | 1.     |
| 246913578. | 123456789. | 1.     |
| 246913578. | 123456789. | 1.     |
| 246913578. | 123456789. | 1.     |
| 246913578. | 123456789. | 1.     |
| 246913578. | 123456789. | 1.     |
| 246913578. | 123456789. | 1.     |
| ENÜ        | ENQ        | END    |

### DATA STORAGE REGISTER PRINTOUT Exercise No. 20 (continued)

| UATA = | DATA = | DATACLEAR<br>DATA |
|--------|--------|-------------------|
| 29.    | 29.    |                   |
| 2•     | 1.     | •                 |
| 2•     | 1.     | •                 |
| 2•     | 1.     | •                 |
| 2.     | 1.     | •                 |
| 2.     | 1.     | •                 |
| 2.     | 1.     | •                 |
| 2.     | 1.     | •                 |
| 2.     | 1.     | •                 |
| 2.     | 1.     | •                 |
|        |        | •                 |
| 2.     | 1.     |                   |
| 2•     | 1.     | •                 |
| 2•     | 1.     | •                 |
| 2•     | 1.     | •                 |
| 2.     | 1.     | •                 |
| 2.     | 1.     | •                 |
| 2•     | 1.     | •                 |
| 2•     | 1.     | •                 |
| 2•     | 1.     | •                 |
| 2.     | 1.     | •                 |
| 2.     | 1.     |                   |
| 2.     | 1.     | •                 |
| 2.     | 1.     | •                 |
| 2.     | 1.     | •                 |
| 2•     | 1.     | •                 |
| 2.     | 1      | •                 |
| 2.     | 1.     | •                 |
| 2.     | 1.     | •                 |
| 2.     | 1.     | •                 |
| 2•     | 1.     | •                 |
| END    | END    | •                 |
|        | END    | END               |

### STATISTICS KEYBLOCK CHECKOUT PROCEDURE

### NOTE

Exerciser 10 of the 'System Test PROM' must be successfully performed before this procedure is begun.

#### NOTE

This procedure should be used when you need to determine if a STAT keyblock is defective and a substitute keyblock is not available. If this procedure can successfully be performed and the customer's STAT Model 5 doesn't operate correctly, the PROM should be suspect. If this procedure cannot be performed correctly, the keyblock should be suspect. DO NOT SKIP STEPS UNLESS INSTRUCTED TO DO SO.

#### Setting Up the 9862A Plotter

Place a sheet of  $8\frac{1}{2}$  x 11" paper on the plotter platen and press the PAPER HOLD button down. Then, set the plotter graph limits approximately 1" in from each of the paper's edges (see arrows on Figure 5–2). Remove any installed PROM.

### **One Variable Checkout Procedure**

NOTE

Part of the following procedures require plotter operations. If a plotter is not installed, perform only the specified steps. If any doubt exists as to correct plotter operation, perform Exerciser 40 of the 'System Test PROM'.

Remove any installed PROM, then ensure that the plotter (if installed) and calculator are properly connected and are switched ON. Then, press the following keys in the exact sequence given and compare the printout (and plot) with those shown. If an error is made during an entry, return to step 1.

### STEP: PRESS: 1. CLEAR 2. RND ( ) 2 З. VAR OFFSET WIDTH 4. DATA 5. 0 DATA 6. 1 (continue to step 14 of this procedure if a plotter is not installed.)

| 7. |      |  |
|----|------|--|
| 8. | 5 (1 |  |

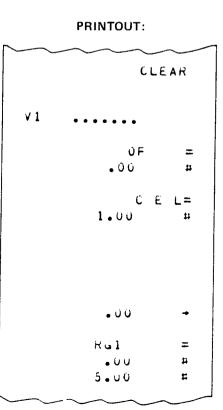

#### COMMENTS:

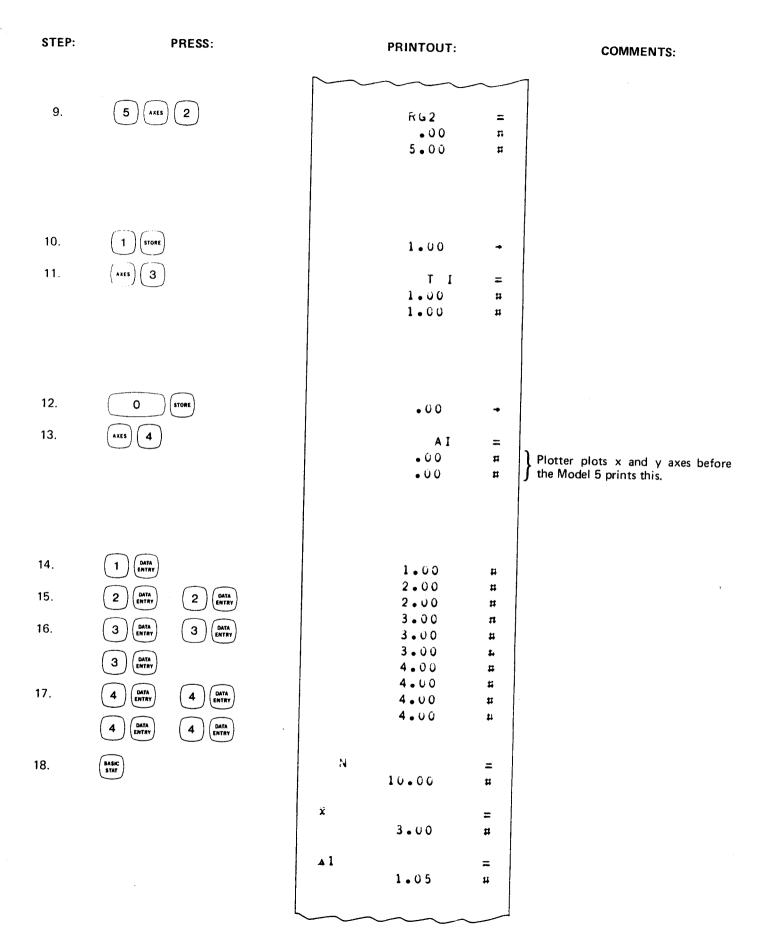

### STATISTICS KEYBLOCK CHECKOUT PROCEDURE

PRESS:

### (continued)

PRINTOUT:

COMMENTS:

.

|                                                          | HG           | $\sim$      |
|----------------------------------------------------------|--------------|-------------|
|                                                          | 1.00         | #           |
| 9                                                        | .00          | #           |
| After 'HISTOGRAM PRINTOUT'                               | • 0 0        | н           |
| is complete, skip STEP 20 if a plotter in not installed. | • 0 0        | Ŧ           |
| sociel in not instance.                                  |              |             |
| PLOT                                                     | 2.00         | <b>p</b>    |
|                                                          | 1.00         | <b>#</b>    |
| The plot should be identical to the                      | 1.00         | #           |
| FIRST PLOT' shown in Figure                              | 10.00        | #           |
|                                                          | 3.00         | Ħ           |
|                                                          | 2.00         | #           |
|                                                          | 2.00         | Ħ           |
|                                                          | 20.00        | #           |
|                                                          |              |             |
|                                                          | 4.00<br>3.00 | н<br>п      |
|                                                          | 3.00         | п<br>П      |
|                                                          | 30.00        | 14<br>14    |
|                                                          | 50.00        | **          |
|                                                          | 5.00         | Ħ           |
|                                                          | 4.00         | ц Ц         |
|                                                          | 4.00         | μ           |
|                                                          | 40.00        | 1:          |
|                                                          | 6.00         | Ħ           |
|                                                          | 5.00         | #           |
|                                                          | • 0 0        | n           |
|                                                          | • 0 0        | ۲           |
|                                                          | 7 00         |             |
|                                                          | 7.00         | #           |
|                                                          | 6.00<br>.00  | #           |
|                                                          | • Ü Ü        | #           |
|                                                          | ••••         | Ħ           |
|                                                          | 8.00         | #           |
|                                                          | 7.00         | F           |
|                                                          | • 0 0        | 4           |
|                                                          | • U Ü        | Ħ           |
|                                                          | 9.00         | \$T         |
|                                                          | 8.00         | n           |
|                                                          | .00          | #           |
|                                                          | .00          | #           |
|                                                          | ••••         |             |
|                                                          | 10.00        | #           |
|                                                          | 9.00         | <b>\$</b> 1 |
|                                                          | • U Ū        | #           |
|                                                          | •00          | #           |

STEP:

19.

20.

### Two Variable Checkout Procedure

à,

This procedure should be performed exactly the same as the single variable procedure. If a plotter is not installed, perform steps 1 and 2, then skip to step 11.

| STEP:                | PRESS                                                                        | PRINTOUT:                                                         | COMMENTS:                                                                                      |
|----------------------|------------------------------------------------------------------------------|-------------------------------------------------------------------|------------------------------------------------------------------------------------------------|
|                      | CLEAR                                                                        | CLEAR                                                             |                                                                                                |
| 1.<br>2.<br>3.<br>4. | $ \left( \begin{array}{c} 2 \\ 1 \\ 1 \\ 1 \\ 1 \\ 1 \\ 1 \\ 1 \\ 1 \\ 1 \\$ | V2<br>.00 →<br>Ru1 =<br>.00 #<br>6.00 #                           | This portion of the procedure requires that a Plotter be installed.                            |
| 5.                   | 6                                                                            | RG2 =<br>•00 #<br>6•00 #                                          |                                                                                                |
| 6.<br>7.             | 1 STORE<br>1 AXES 3                                                          | $1 \cdot 0 0 \rightarrow$ $T I =$ $1 \cdot 0 0 =$ $1 \cdot 0 0 =$ |                                                                                                |
| 8.<br>9.             | O STORE<br>Axes 4                                                            | • 00 •<br>AI =<br>•00 #<br>•00 #                                  | Second x and y axes should be plotted<br>over previous axes. New tic marks will be<br>plotted. |

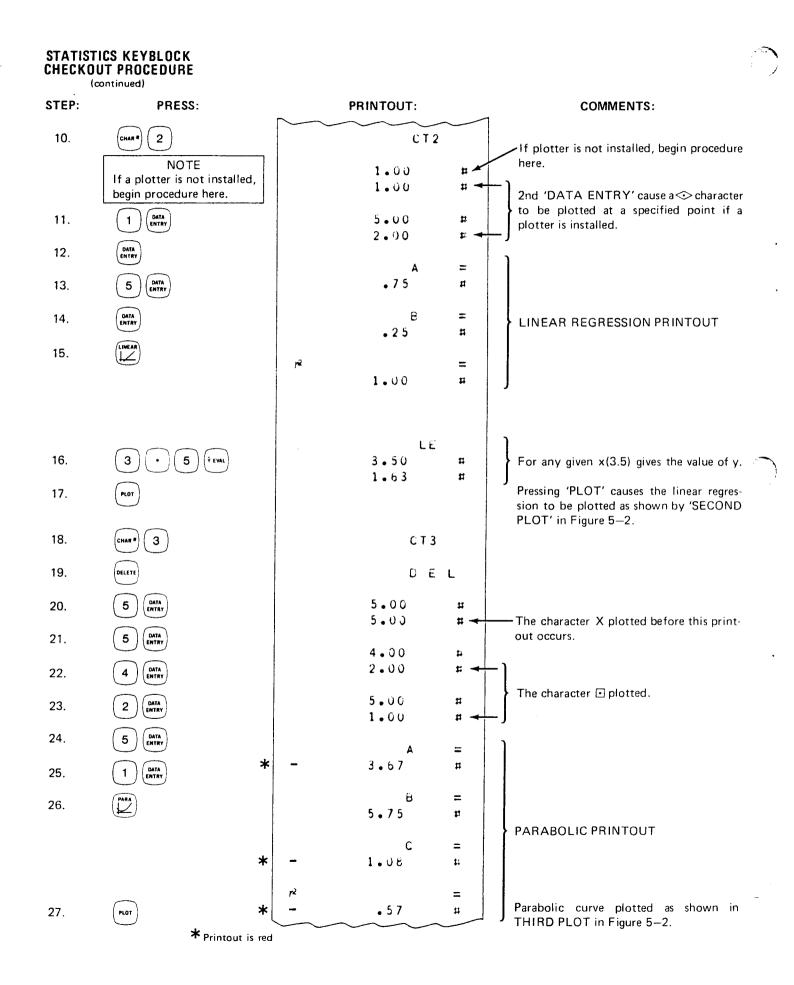

### Paired Statistics Checkout Procedure

 $\mathcal{A}$ 

A plotter is not required to perform any of this procedure

| STEP: | PRESS:            |            | PRINTOUT:      |             | COMMENTS:                  |
|-------|-------------------|------------|----------------|-------------|----------------------------|
|       | CLEAR             |            | CLI            | EAR         |                            |
| 1.    |                   | 2 Т        | •••••          |             |                            |
| 2.    |                   |            | UATA 1         |             |                            |
| 3.    |                   |            | 1.00           | #           |                            |
| 4.    |                   |            | 2.00<br>3.00   | #<br>4      |                            |
|       |                   |            |                |             |                            |
| 5.    |                   |            | ÚATA 2<br>5.00 | #           |                            |
| 6.    |                   |            | 4.00           | #           |                            |
| 7.    |                   |            | 3.00           | #           |                            |
| 8.    |                   | N 1        |                | =           |                            |
| 9.    | (BASKC<br>STAT)   |            | 3.00           | #           |                            |
|       | Siar              | ×          | 2.00           | =<br>#      |                            |
|       |                   | 1 م        | 1.00           | =<br>#      |                            |
|       |                   | N 2        | 3.00           | =<br>#      | BASIC STATISTICS printout. |
|       |                   | ÿ          | 4.00           | =<br>#      |                            |
|       |                   | <u>م</u> 2 | 1.00           | =<br>#      |                            |
| 10.   | t                 | * -        | 2 • 4 5<br>D   | а<br>я<br>= | Paired t printout          |
|       |                   |            | D<br>4 • 0 0   | #           | J                          |
|       | <b>*</b> Printout | is red     | ~~~~           |             |                            |

PRINTER CHECKOUT PROCEDURE

### **NOTE** This procedure only checks the printer and not the printer drive circuits on the mother board. If a printer fails this test, the customer and kit printers should be exchanged to determine if the printer or the mother board is defective.

- 1. Perform the 'Printer Maintenance' procedure in Chapter 3.
- 2. Check printer operation by pressing the following keys -in order- and verifying that the resulting printout is identical to the one shown below:

(The Auto and Par off keys must be up.)

i,

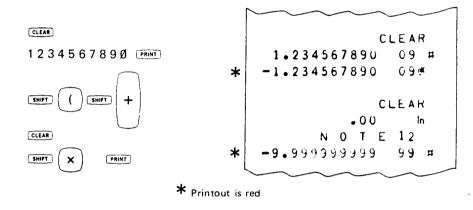

3. If the resulting printout is identical to the above printout, the printer and printer drive circuits are operating correctly. Otherwise, exchange the printer with the kit printer to isolate the defective assembly (see the above NOTE).

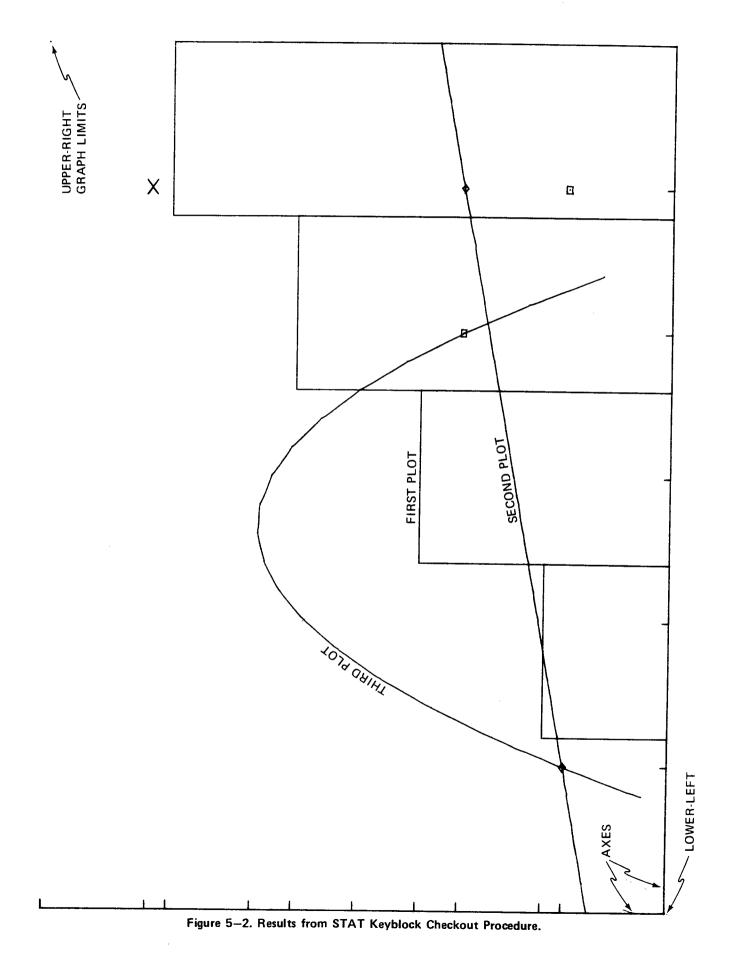

| SYMPTOM                                                        | CHECK                                                                                                   | PROBABLE CAUSE                                                                                             | ADDITIONAL INFORMATION                                                                                              |
|----------------------------------------------------------------|----------------------------------------------------------------------------------------------------|----------------------------------------------------------------------------------------------------|----------------------------------------------------------------------------------------------------|
| Blows fuses.                                                   | 1. Disconnect P1 & P2<br>Fuses still blow.                                                              | Primary power short or T1<br>shorted, Exchange back<br>panel ass'y.                                        | P1 and P2 are shown in 'Primary Power<br>Wiring Diagram'. If problem corrected,<br>replace the defective component. |
|                                                                | 2. If fuses don't blow,<br>remove all assy's<br>except mother bd.<br>Reconnect P1 &<br>P2 – fuses blow? | Primary dc power short on<br>mother board — replace<br>mother board.                                       | Remove AC power while removing all assemblies.                                                                      |
|                                                                | 3. Fuses don't blow.                                                                                    | One of removed assy's has<br>short. Reinstall one by one<br>until defective ass'y blows<br>fuse – replace. | Be sure to switch unit OFF when installing any ass'y.                                                               |
| Printer Okay - display                                         | 1. Raw +10V supply.                                                                                     | Defective T1                                                                                               | This supply is used for display only.                                                                               |
| defective.                                                     | 2. Exchange A41 ass'y.                                                                                  | Defective display ass'y                                                                                    |                                                                                                    |
| Display Okay – printer<br>inoperative.                         | 1. +15V supply.                                                                                         | Regulator Transistor on heat sink ass'y.                                                                   | This supply is only used for printer.                                                                               |
|                                                                | 2. Exchange printer.                                                                                    | Defective printer, printer cable, or connector.                                                            | If CLEAR is the only printout, problem may<br>be due to a defective PRINT OFF switch.                               |
|                                                                | 3. Exchange the mother board.                                                                           | Defective printer control.                                                                                 |                                                                                                    |
| Printer and/or display incorrect.                              | <ol> <li>Exchange the associated<br/>ass'γ.</li> </ol>                                                  | Defective ass'y.                                                                                           | It's easier than replacing the mother board.                                                                        |
|                                                                | 2. Exchange mother board.                                                                               | Defective logic on mother board.                                                                           |                                                                                                    |
| Calculator okay except when<br>using peripheral.               | 1. Exchange the associated<br>interface card then<br>I/O cable.                                         | Defective I/O system.                                                                                      | Peripheral must be properly installed & operating correctly.                                                        |
|                                                                | 2. Check PROM.                                                                                          | Defective PROM.                                                                                            |                                                                                                    |
|                                                                | 3. Exchange data register.                                                                              | Insufficient data registers.                                                                               |                                                                                                    |
|                                                                | 4. Exchange the A40 or A41 assemblies.                                                                  | 1/O data is processed on<br>these assemblies.                                                              |                                                                                                    |
|                                                                | 5. Exchange the mother board.                                                                           | Defective output to the interface card.                                                                    |                                                                                                    |
| Inoperative keyblock – key-<br>board okay.                     | <ol> <li>Check keyblock connector<br/>on mother board.</li> </ol>                                       | Broken connector.                                                                                          | Repair by replacing mother board.                                                                                   |
|                                                                | 2. Exchange keyblock.                                                                                   | Defective keyblock.                                                                                        |                                                                                                    |
| Partially inoperative key-<br>block, keyboard okay.            | 1. Keyblock connector.                                                                                  | Broken connector.                                                                                          | Repair by replacing mother board.                                                                                   |
| DIUCK, KEYDOAIO OKAY.                                          | 2. If not only PROM<br>associated keys,<br>exchange keyblock.                                           | Defective keyblock.                                                                                        |                                                                                                    |
|                                                                | 3. PROM keys only                                                                                       | Defective PROM.                                                                                            |                                                                                                    |
| Error note or keyboard<br>control lost when key is<br>pressed. | <ol> <li>Exchange keyboard.</li> <li>Exchange A40 or A41<br/>assembly.</li> </ol>                       | Defective keyboard.                                                                                        |                                                                                                    |
|                                                                | 3. Exchange mother board.                                                                               | Defective mother board.                                                                                    |                                                                                                    |
| Inoperative or partially inoperative data storage.             | 1. Exchange the optional data register ass'y.                                                           | Defective data storage ass'y.                                                                              |                                                                                                    |
|                                                                | 2. Exchange A40 or A41<br>assembly.                                                                     |                                                                                                    |                                                                                                    |
| -                                                              | 3. Exchange the mother board.                                                                           | Incorrect input/output to data storage ass'y.                                                              |                                                                                                    |
| No keyboard control; 'BUSY'<br>light on; printer ON but no     | 1. Exchange A40 or A41 ass'y,<br>whichever is installed.                                                | Defective ass'y.                                                                                           | A defective component on one of these ass'ys<br>may cause this symptom - order shown is for                         |
| printout.                                                      | 2. Exchange keyboard.                                                                                   | Defective ass'y.                                                                                           | ease of replacement.                                                                                                |
|                                                                | 3. Exchange mother board.                                                                               | Defective ass'y                                                                                            |                                                                                                    |

| Table 5- | -1. | Model | 5 | Failure | Symptoms |
|----------|-----|-------|---|---------|----------|
|----------|-----|-------|---|---------|----------|

يتها د د د د د

| SYMPTOM             | CHECK                                                                                                    | PROBABLE CAUSE                                   | ADDITIONAL INFORMATION                                                                          |
|---------------------|----------------------------------------------------------------------------------------------------|--------------------------------------------------|-------------------------------------------------------------------------------------------------|
| Exerciser 10 fails: | ciser 10 fails:<br>1. Remove all peripherals,<br>I/O cards, and optional<br>data storage.<br>Not in basic machine. |                                                  | Problem may be caused by an optional assembly.                                                  |
|                     | 2. If problem still exists<br>exchange (A40) father<br>or (A41) display<br>board.                                  | A40 or A41 failure.                              |                                                                                                 |
|                     | 3. Exchange the printer.                                                                                           | Printer failure.                                 | Since the printer is used to output the                                                         |
|                     | <ol> <li>Replace the mother<br/>board.</li> </ol>                                                                  | Mother board failure.                            | results of the test, the printer may be the source of the problem.                              |
| Exerciser 20 fails: | 1. Exchange any installed<br>Data Storage Resisters.                                                               | Failure on the optional data storage assemblies. |                                                                                                 |
| Exerciser 30 fails: | 1. Exchange the Printer.                                                                                           | Printer failure.                                 |                                                                                                 |
|                     | 2. Exchange the (A40) or<br>(A41) board.                                                                           |                                                  |                                                                                                 |
|                     | 3. Replace the mother board.                                                                                       | Mother board failure.                            | Since Exerciser 10 runs properly, 2 and 3 are not probable failures.                            |
| Exerciser 40 fails: | 1. Exchange the plotter<br>I/O card.                                                                               | I/O card failure.                                |                                                                                                 |
|                     | 2. Check I/O cable and<br>plotter.                                                                                 |                                                  | 11390A Service Kit may be used with customer's<br>I/O cable to check the I/O cable and plotter. |

Table 5-2. System PROM Tester Symptoms

į

Table 6-1. Replaceable Parts

| Table 6–1. Replaceable Parts |                                                                       |                                                                                                    |                                                                                                  |                                                                                                    |  |  |
|------------------------------|-----------------------------------------------------------------------|----------------------------------------------------------------------------------------------------|--------------------------------------------------------------------------------------------------|----------------------------------------------------------------------------------------------------|--|--|
|                              | REFERENCE<br>DESIGNATOR                                               | -hp-<br>PART NO.                                                                                                    | тс                                                                                               | TQ DESCRIPTION                                                                                                    |  |  |
|                              | C1<br>C2,C3<br>A3<br>L1,L2<br>P1<br>Q1<br>CR1<br>T1<br>T1<br>F1<br>F1 | 09805-90031<br>0515-0003<br>5060-9199<br>09805-04101<br>09805-23751<br>0340-0416<br>09805-0201<br>09805-21101<br>09805-21101<br>09805-61603<br>0150-097<br>0160-3386<br>5060-9422<br>9100-0542<br>1251-0524<br>1251-0524<br>1251-0524<br>1251-0524<br>1251-0524<br>1251-0523<br>1820-0430<br>1854-0072<br>1901-1001<br>2260-0001<br>3101-1720<br>8120-0593<br>9100-3299<br>09805-61220<br>0403-0120<br>0403-0121<br>0403-0122<br>09805-01223<br>09805-61223<br>09805-61223<br>09805-01223<br>09805-01223<br>09805-64401<br>5040-7402<br>7120-3220<br>0180-2565<br>0180-2566<br>09805-90010<br>11357-61602<br>2110-0004<br>2110-0012<br>2360-0321<br>2360-0321<br>2360-0322<br>4040-0926<br>4040-0971<br>4040-0983<br>5040-7407<br>5040-7420<br>8120-1378<br>9211-1393<br>9211-1393<br>9211-1393 | 4<br>1<br>1<br>1<br>1<br>1<br>1<br>1<br>1<br>1<br>1<br>1<br>1<br>1<br>1<br>1<br>1<br>1<br>1<br>1 | <pre>1 SYSTEM TEST PROM<br/>4 PRINTER SCREW<br/>7 OWER SUPPLY TEST BOARD<br/>1 COVER, BOTTOM<br/>1 SHAFT, HAREN<br/>1 HAREN<br/>1 HAREN<br/>1 HAREN<br/>1 HEAT SINK<br/>1 LINE MODULE ASSY<br/>1 C, FXC: 0068 UF, 1000V<br/>2 C, FXC: 0068 UF, 1000V<br/>2 C, FXC: 0068 UF, 1000V<br/>2 C, FXC: 0068 UF, 1000V<br/>2 C, FXC: 0068 UF, 1000V<br/>2 C, FXC: 0068 UF, 1000V<br/>2 C, FXC: 0068 UF, 1000V<br/>2 C, FXC: 0068 UF, 1000V<br/>3 C, FXC: 0068 UF, 1000V<br/>4 CONNECTOR, SHELL<br/>1 CONNECTOR, SHELL<br/>1 CONNECTOR, SHELL<br/>1 CONNECTOR, SHELL<br/>1 CONNECTOR, SHELL<br/>2 INDUCTOR, 60 UH<br/>1 TRANSFORMER, POWER<br/>1 TRANSFORMER, POWER<br/>1 TRANSFORMER, POWER<br/>1 BRACKET ASSEMEU, STORAGE<br/>2 GUIDE PC BD FED<br/>2 GUIDE PC BD FED<br/>2 GUIDE FC BD FED<br/>2 GUIDE FC BD FED<br/>2 GUIDE FC BD FED<br/>2 GUIDE FC BD FED<br/>2 GUIDE FC BD FED<br/>2 GUIDE FC BD FED<br/>2 GUIDE FC BD FED<br/>2 GUIDE FC BD FED<br/>2 GUIDE FC BD FED<br/>3 GUIDE FC BD FED<br/>4 PLATE, FROM<br/>1 PLATE, FROM<br/>1 PLATE, FROM<br/>2 C, FXC: 3000 UF, 30V<br/>3 C, FXC: 3000 UF, 30V<br/>4 C, FXC: 3000 UF, 30V<br/>4 C, FXC: 3000 UF, 30V<br/>5 C, FXC: 3000 UF, 30V<br/>4 C, FXC: 3000 UF, 30V<br/>5 C, FXC: 3000 UF, 30V<br/>5 C, FXC: 400 UF, 400 VF<br/>5 C, FXC: 500 UF, 500 UF, 500</pre> |  |  |
|                              |                                                                       |                                                                                                    |                                                                                                  |                                                                                                    |  |  |

\*Component located on motherboard.

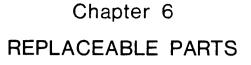

1

INTRODUCTION

This chapter contains information for ordering calculator replacement parts. The chapter consists of one table and two figures. Figure 6–1 shows the part numbers for keyboard keycaps. Figure 6–2 is a primary power wiring diagram. Part numbers for Figure 6–2 are referenced to Table 6–1, the replaceable parts list. Table 6–1 contains -hp- ordering information only; manufacturers' part numbers are not provided.

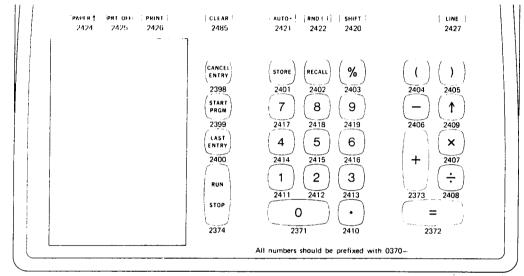

Figure 6-1. Keycap Part Numbers

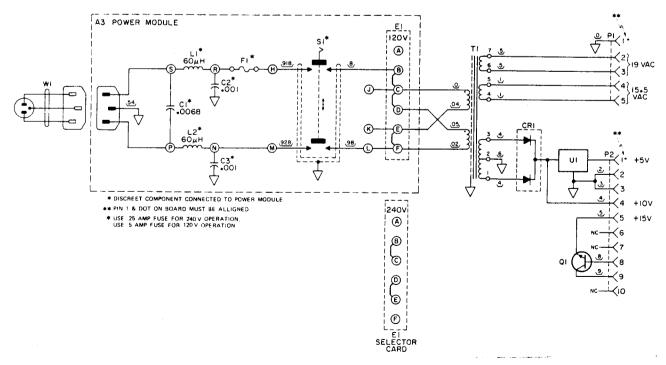

Figure 6–2. Primary Power Schematic

ч

### Scan Copyright © The Museum of HP Calculators www.hpmuseum.org

Original content used with permission.

Thank you for supporting the Museum of HP Calculators by purchasing this Scan!

Please to not make copies of this scan or make it available on file sharing services.